# دعب نع لوصولل (XAUTH (ليمعك StrongWAN ىلإ VPN لصتي جمانربب Cisco IOS Software - نيوكتلا لاثم  $\mathbf{r}$

# المحتويات

المقدمة المتطلبات الأساسية المتطلبات المكونات المستخدمة التكوين طوبولوجيا Cisco IOS Software برنامج تكوين تكوين شبكة StrongWAN التحقق من الصحة استكشاف الأخطاء وإصلاحها ملخص معلومات ذات صلة

## المقدمة

يصف هذا المستند كيفية تكوين StrongSwan كعميل IPSec VPN للوصول عن بعد يتصل ببرنامج Cisco IOS®.

StrongWAN هو برنامج مصدر مفتوح يتم إستخدامه لإنشاء أنفاق VPN IPSec/)IKE (Exchange Key Internet وإنشاء أنفاق وصول إلى الشبكة المحلية (LAN) والوصول عن بعد باستخدام برنامج Cisco IOS.

## المتطلبات الأساسية

#### المتطلبات

توصي Cisco بأن تكون لديك معرفة أساسية بالمواضيع التالية:

● تهيئة لينوكس

● تكوين VPN على برنامج IOS Cisco

#### المكونات المستخدمة

تستند المعلومات الواردة في هذا المستند إلى إصدارات البرامج التالية:

- 15.3T الإصدار ،Cisco IOS برنامج●
	- StrongSwan 5.0.4 •
	- Linux kernel 3.2.12 •

تم إنشاء المعلومات الواردة في هذا المستند من الأجهزة الموجودة في بيئة معملية خاصة. بدأت جميع الأجهزة المُستخدمة في هذا المستند بتكوين ممسوح (افتراضي). إذا كانت شبكتك مباشرة، فتأكد من فهمك للتأثير المحتمل لأي أمر.

# التكوين

ملاحظات:

استخدم [أداة بحث الأوامر \(للعملاء](//tools.cisco.com/Support/CLILookup/cltSearchAction.do) [المسجلين فقط\) للحصول على مزيد من المعلومات حول الأوامر المُستخدمة](//tools.cisco.com/RPF/register/register.do) [في هذا القسم.](//tools.cisco.com/RPF/register/register.do)

[تدعم أداة مترجم الإخراج \(للعملاءا](https://www.cisco.com/cgi-bin/Support/OutputInterpreter/home.pl)[لمسجلين فقط\) بعض أوامر](//tools.cisco.com/RPF/register/register.do) show. استخدم "أداة مترجم الإخراج" لعرض تحليل لمُخرَج الأمر show.

ارجع إلى [معلومات مهمة عن أوامر تصحيح الأخطاء قبل أن تستخدم أوامر](/content/en/us/support/docs/dial-access/integrated-services-digital-networks-isdn-channel-associated-signaling-cas/10374-debug.html) debug.

### طوبولوجيا

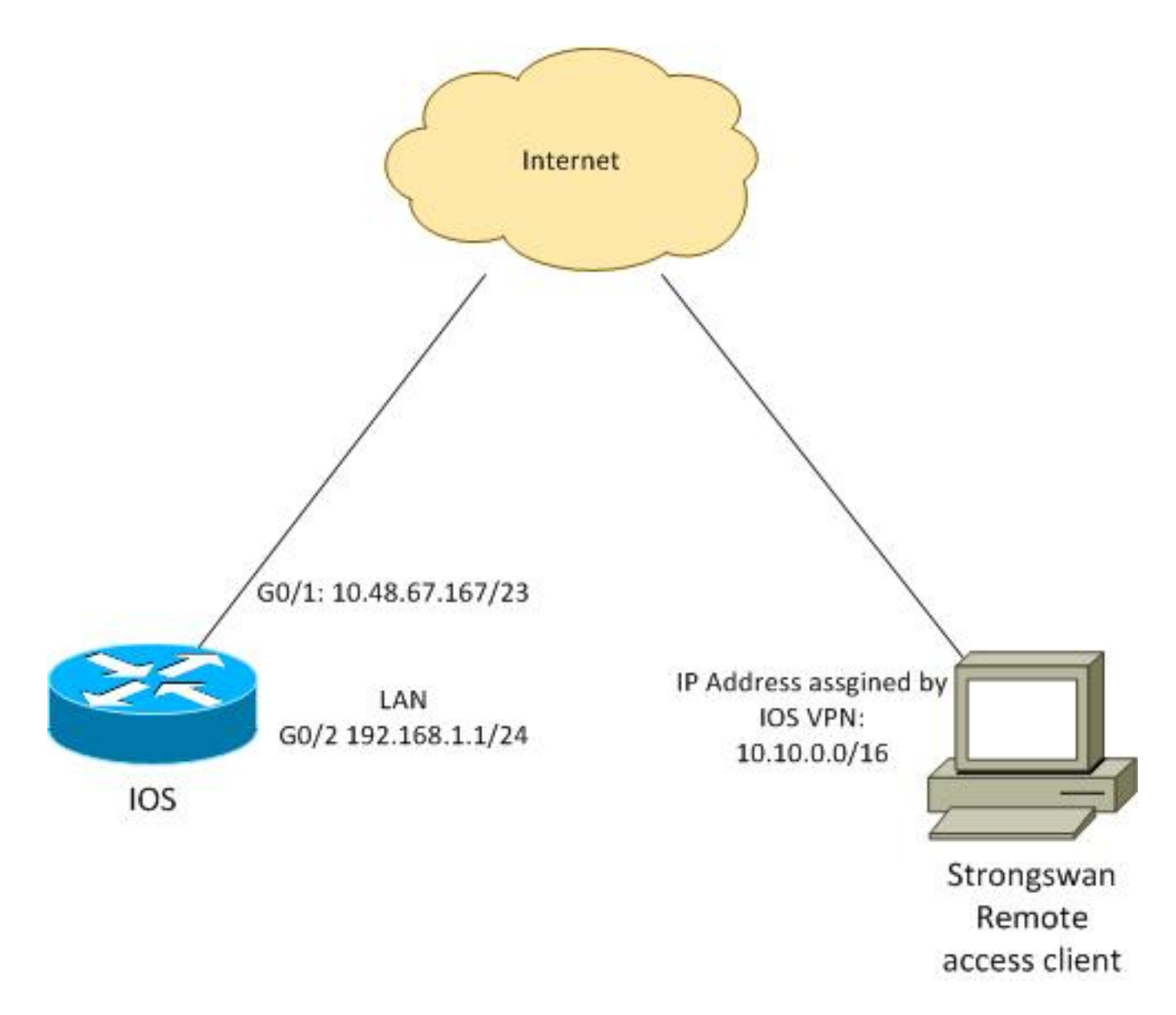

يتلقى العميل البعيد عنوان IP من التجمع .16/10.10.0.0 تتم حماية حركة المرور بين 16/10.10.0.0 و .24/192.168.1.0

### Cisco IOS Software برنامج تكوين

في هذا المثال، يحتاج عميل StrongSwan إلى وصول آمن إلى شبكة LAN الخاصة ببرنامج Software IOS Cisco .192.168.1.0/24 يستخدم العميل البعيد اسم المجموعة ل RA) هذا هو IKEID (بالإضافة إلى اسم المستخدم الخاص ب Cisco وكلمة المرور الخاصة ب Cisco.

يحصل العميل على عنوان IP من التجمع .16/10.10.0.0 كما يتم دفع قائمة التحكم في الوصول (ACL (المقسمة إلى العميل، وستجبر قائمة التحكم في الوصول (ACL (هذا العميل على إرسال حركة المرور إلى 24/192.168.1.0 عبر الشبكة الخاصة الظاهرية (VPN).

> aaa new-model aaa authentication login AUTH local aaa authorization network NET local username cisco password 0 cisco

> > crypto isakmp policy 1 encryption aes hash sha authentication pre-share

group 2 lifetime 3600 crypto isakmp keepalive 10 crypto isakmp client configuration group RA key cisco domain cisco.com pool POOL acl split save-password netmask 255.255.255.0 crypto isakmp profile test match identity group RA client authentication list AUTH isakmp authorization list NET client configuration address respond client configuration group RA virtual-template 1 crypto ipsec transform-set test esp-aes esp-sha-hmac mode tunnel crypto ipsec profile ipsecprof set security-association lifetime kilobytes disable set transform-set test set isakmp-profile test interface GigabitEthernet0/1 ip address 10.48.67.167 255.255.254.0 ! interface GigabitEthernet0/2 description LAN ip address 192.168.1.1 255.255.255.0 interface Virtual-Template1 type tunnel ip unnumbered GigabitEthernet0/1 tunnel source GigabitEthernet0/1 tunnel mode ipsec ipv4 tunnel protection ipsec profile ipsecprof ip local pool POOL 10.10.0.0 10.10.255.255 ip access-list extended split permit ip host 192.168.1.1 any cisco يوصي أن لا يعين أنت العنوان ساكن إستاتيكي معتاد على قالب ظاهري. يتم نسخ واجهات الوصول الظاهري

وترث التكوين الخاص بها من القالب الظاهري الأصلي، والذي قد يؤدي إلى إنشاء عناوين IP مكررة. ومع ذلك، يشير القالب الظاهري إلى عنوان IP من خلال الكلمة الأساسية 'unnumber ip 'لملء جدول التجاور. الكلمة الأساسية 'ip unnumber 'هي مجرد مرجع إلى عنوان IP طبيعي أو منطقي على الموجه.

للحصول على توافق إعادة التوجيه مع توجيه IKE في 2IKEv، أستخدم عنوانا داخليا، وتجنب إستخدام 'العنوان المحلي' IPSec على أنه 'ip unnumber'.

#### تكوين شبكة StrongWAN

يصف هذا الإجراء كيفية تكوين StrongSwan:

أستخدم هذا التكوين في الملف /conf.ipsec/etc: .1

```
version 2
                                                                 config setup
                                                   strictcrlpolicy=no 
                    charondebug="ike 4, knl 4, cfg 2" #useful debugs 
                                                                conn %default
                                                    ikelifetime=1440m 
                                                          keylife=60m 
                                                       rekeymargin=3m 
                                                        keyingtries=1 
                                                    keyexchange=ikev1 
                                                      authby=xauthpsk 
                                                                 "conn "ezvpn
                                                    keyexchange=ikev1 
                                                    ikelifetime=1440m 
                                                          keylife=60m 
                                                       aggressive=yes 
                            ike=aes-sha1-modp1024 #Phase1 parameters 
                                      esp=aes-sha1 #Phase2 parameters 
                                      xauth=client #Xauth client mode 
                 left=10.48.62.178 #local IP used to connect to IOS 
                          leftid=RA #IKEID (group name) used for IOS 
                             leftsourceip=%config #apply received IP 
                                                         leftauth=psk 
                                                        rightauth=psk 
     leftauth2=xauth #use PSK for group RA and Xauth for user cisco 
                                right=10.48.67.167 #gateway (IOS) IP 
                                           rightsubnet=192.168.1.0/24 
xauth_identity=cisco #identity for Xauth, password in ipsec.secrets 
                                                              auto=add
```
تم تعيين الكلمة الأساسية RightSubnet للإشارة إلى حركة المرور التي يجب حمايتها . في هذا السيناريو، يتم إنشاء اقتران أمان SA (IPSec (بين 24/192.168.1.0 (على برنامج software IOS Cisco (وعنوان IP ل StrongSwan، والذي يتم إستقباله من التجمع .16/10.10.0.0

بدون تحديد RightSubnet، قد تتوقع أن يكون لديك شبكة 0.0.0.0 وشبكة SA IPSec بين عنوان IP الخاص بالعميل وشبكة .0.0.0 وهذا هو السلوك عند إستخدام برنامج IOS Cisco كعميل.

ولكن هذا التوقع ليس صحيحا بالنسبة لشركة StrongSwan. بدون تعريف RightSubnet، تقترح StrongSwan عنوان IP لبوابة خارجية (برنامج IOS Cisco (في المرحلة 2 من التفاوض؛ في هذا السيناريو، تكون هذه البوابة 10.48.67.167. نظرا لأن الهدف هو حماية حركة المرور التي تنتقل إلى شبكة LAN داخلية على برنامج 1.0/24.168.1.0/24) Cisco (Cisco وليس إلى عنوان IP خارجي لبرنامج Cisco IOS، فقد تم إستخدام شبكة RightSubnet.

2. أستخدم هذا التكوين في الملف /etc/ipsec.secrets:

PSK "cisco" #this is PSK for group password : 10.48.67.167 (cisco : XAUTH "cisco" #this is password for XAuth (user cisco

### التحقق من الصحة

استخدم هذا القسم لتأكيد عمل التكوين بشكل صحيح.

يوضح هذا الإجراء كيفية إختبار تكوين StrongSwan والتحقق من صحته:

```
gentoo1 ~ # /etc/init.d/ipsec start
                              ... Starting * 
...[Starting strongSwan 5.0.4 IPsec [starter
                         Loading config setup
                          strictcrlpolicy=no 
            charondebug=ike 4, knl 4, cfg 2 
                        Loading conn %default
                           ikelifetime=1440m 
                                 keylife=60m 
                              rekeymargin=3m 
                               keyingtries=1 
                           keyexchange=ikev1 
                             authby=xauthpsk 
                         'Loading conn 'ezvpn
                           keyexchange=ikev1 
                           ikelifetime=1440m 
                                  keylife=60m 
                              aggressive=yes 
                       ike=aes-sha1-modp1024 
                                 esp=aes-sha1 
                                xauth=client 
                           left=10.48.62.178 
                                    leftid=RA 
                        leftsourceip=%config 
                                leftauth=psk 
                               rightauth=psk 
                             leftauth2=xauth 
                          right=10.48.67.167 
                  rightsubnet=192.168.1.0/24 
                        xauth_identity=cisco 
                                     auto=add 
                     found netkey IPsec stack
 No leaks detected, 9 suppressed by whitelist
```
عند بدء النفق من StrongSwan، يتم عرض جميع المعلومات العامة حول المرحلة 1 و Xauth و 2Phase: .2

```
gentoo1 ~ # ipsec up ezvpn
                 initiating Aggressive Mode IKE_SA ezvpn[1] to 10.48.67.167
                    [ generating AGGRESSIVE request 0 [ SA KE No ID V V V V
    (sending packet: from 10.48.62.178[500] to 10.48.67.167[500] (374 bytes
   (received packet: from 10.48.67.167[500] to 10.48.62.178[500] (404 bytes
    [ parsed AGGRESSIVE response 0 [ SA V V V V V KE ID No HASH NAT-D NAT-D
                                             received Cisco Unity vendor ID
                                                     received DPD vendor ID
received unknown vendor ID: 8d:75:b5:f8:ba:45:4c:6b:02:ac:bb:09:84:13:32:3b
                                                   received XAuth vendor ID
                                        received NAT-T (RFC 3947) vendor ID
                       [ generating AGGRESSIVE request 0 [ NAT-D NAT-D HASH
     (sending packet: from 10.48.62.178[500] to 10.48.67.167[500] (92 bytes
    (received packet: from 10.48.67.167[500] to 10.48.62.178[500] (92 bytes
             [ ((parsed INFORMATIONAL_V1 request 3265561043 [ HASH N((24576
                                                    received (24576) notify
    (received packet: from 10.48.67.167[500] to 10.48.62.178[500] (68 bytes
                          [ parsed TRANSACTION request 4105447864 [ HASH CP
                     [ generating TRANSACTION response 4105447864 [ HASH CP
     (sending packet: from 10.48.62.178[500] to 10.48.67.167[500] (76 bytes
    (received packet: from 10.48.67.167[500] to 10.48.62.178[500] (68 bytes
                          [ parsed TRANSACTION request 1681157416 [ HASH CP
                        XAuth authentication of 'cisco' (myself) successful
```

```
[IKE_SA ezvpn[1] established between 10.48.62.178[RA]...10.48.67.167[10.48.67.167
                                                 scheduling reauthentication in 86210s
                                                        maximum IKE_SA lifetime 86390s
                               [ generating TRANSACTION response 1681157416 [ HASH CP
               (sending packet: from 10.48.62.178[500] to 10.48.67.167[500] (68 bytes
                                 [ generating TRANSACTION request 1406391467 [ HASH CP
               (sending packet: from 10.48.62.178[500] to 10.48.67.167[500] (68 bytes
              (received packet: from 10.48.67.167[500] to 10.48.62.178[500] (68 bytes
                                    [ parsed TRANSACTION response 1406391467 [ HASH CP
                                                  installing new virtual IP 10.10.0.1
                         [ generating QUICK_MODE request 1397274205 [ HASH SA No ID ID
              (sending packet: from 10.48.62.178[500] to 10.48.67.167[500] (196 bytes
             (received packet: from 10.48.67.167[500] to 10.48.62.178[500] (180 bytes
                [ ((parsed QUICK_MODE response 1397274205 [ HASH SA No ID ID N((24576
                                           connection 'ezvpn' established successfully
                                         No leaks detected, 1 suppressed by whitelist
عند تمكين تصحيح الأخطاء على StrongSwan، يمكن إرجاع الكثير من المعلومات. هذا هو أهم تصحيح
.3
```

```
الأخطاء الذي سيتم إستخدامه عند بدء تشغيل النفق:
```
IKE Phase# 'CFG] received stroke: initiate 'ezvpn]06 IKE] initiating Aggressive Mode IKE\_SA ezvpn[1] to 10.48.67.167]04 CFG] proposal matches]03 CFG] received proposals: **IKE:AES\_CBC\_128**/**HMAC\_SHA1**\_96/PRF\_HMAC\_SHA1/**MODP\_1024**]03 CFG] selected proposal: IKE:AES\_CBC\_128/HMAC\_SHA1\_96/PRF\_HMAC\_SHA1/MODP\_1024]03 IKE] IKE\_SA ezvpn[1] state change: CONNECTING => ESTABLISHED]16 IKE] scheduling reauthentication in 86210s]16 Xauth phase# KNL] 10.48.62.178 is on interface eth1]15 IKE] installing new virtual IP 10.10.0.1]15 KNL] virtual IP 10.10.0.1 installed on eth1]15 Ipsec# CFG] proposal matches]05 CFG] received proposals: **ESP:AES\_CBC\_128**/**HMAC\_SHA1\_96**/NO\_EXT\_SEQ]05 CFG] selected proposal: ESP:AES\_CBC\_128/HMAC\_SHA1\_96/NO\_EXT\_SEQ]05 KNL] adding SAD entry with SPI 7600acd8 and reqid]05 :CFG] proposing traffic selectors for us]15 CFG] 10.10.0.1/32]15 :CFG] proposing traffic selectors for other]15 CFG] 192.168.1.0/24]15 Local settings# charon: 05[KNL] getting a local address in traffic selector 10.10.0.1/32 charon: 05[KNL] using host 10.10.0.1 charon: 05[KNL] using 10.48.62.129 as nexthop to reach 10.48.67.167 charon: 05[KNL] 10.48.62.178 is on interface eth1 charon: 05[KNL] installing route: 192.168.1.0/24 via 10.48.62.129 src 10.10.0.1 dev eth1 charon: 05[KNL] getting iface index for eth1 (charon: 05[KNL] policy 10.10.0.1/32 === 192.168.1.0/24 out (mark 0/0x00000000 already exists, increasing refcount charon: 05[KNL] updating policy 10.10.0.1/32 === 192.168.1.0/24 out

```
إرسال حركة مرور من العميل:
.4
```

```
bytes from 192.168.1.1: icmp_req=1 ttl=255 time=1.19 ms 64
                   bytes from 192.168.1.1: icmp_req=2 ttl=255 time=1.19 ms 64
                   bytes from 192.168.1.1: icmp_req=3 ttl=255 time=1.12 ms 64
                   bytes from 192.168.1.1: icmp_req=4 ttl=255 time=1.16 ms 64
                   bytes from 192.168.1.1: icmp_req=4 ttl=255 time=1.26 ms 64
                                                                             C^{\lambda}--- ping statistics 192.168.1.1 ---
               packets transmitted, 5 received, 0% packet loss, time 3004ms 5
                            rtt min/avg/max/mdev = 1.128/1.171/1.199/0.036 ms
                       5. تحقق من الواجهة الديناميكية على برنامج Cisco IOS software:
                                             Bsns-7200-2#sh int Virtual-Access1
                                   Virtual-Access1 is up, line protocol is up
                                        Hardware is Virtual Access interface 
(Interface is unnumbered. Using address of GigabitEthernet0/1 (10.48.67.167 
                        ,MTU 17878 bytes, BW 100000 Kbit/sec, DLY 50000 usec 
                          reliability 255/255, txload 1/255, rxload 1/255 
                                                         Encapsulation TUNNEL
                               Tunnel vaccess, cloned from Virtual-Template1
                                        Vaccess status 0x4, loopback not set 
                                                            Keepalive not set 
  Tunnel source 10.48.67.167 (GigabitEthernet0/1), destination 10.48.62.178
                                                           :Tunnel Subblocks 
                                                               :src-track 
             Virtual-Access1 source tracking subblock associated with 
                                                            GigabitEthernet0/1
 Set of tunnels with source GigabitEthernet0/1, 2 members (includes 
                                                 <iterators), on interface <OK
                                          Tunnel protocol/transport IPSEC/IP 
                                                               Tunnel TTL 255 
                                              Tunnel transport MTU 1438 bytes 
                                        (Tunnel transmit bandwidth 8000 (kbps 
                                         (Tunnel receive bandwidth 8000 (kbps 
                           ("Tunnel protection via IPSec (profile "ipsecprof 
                           Last input never, output never, output hang never 
                         Last clearing of "show interface" counters 00:07:19 
       Input queue: 0/75/0/0 (size/max/drops/flushes); Total output drops: 0 
                                                      Queueing strategy: fifo 
                                                 (Output queue: 0/0 (size/max 
                               minute input rate 0 bits/sec, 0 packets/sec 5 
                              minute output rate 0 bits/sec, 0 packets/sec 5 
                                  packets input, 420 bytes, 0 no buffer 5 
                                  (Received 0 broadcasts (0 IP multicasts 
                                           runts, 0 giants, 0 throttles 0 
            input errors, 0 CRC, 0 frame, 0 overrun, 0 ignored, 0 abort 0 
                                 packets output, 420 bytes, 0 underruns 5 
                        output errors, 0 collisions, 0 interface resets 0 
                                                  unknown protocol drops 0 
                   output buffer failures, 0 output buffers swapped out 0 
                          تحقق من عدادات IPSec على برنامج software IOS Cisco:
.6
```
Bsns-7200-2#**show crypto session detail** Crypto session current status Code: C - IKE Configuration mode, D - Dead Peer Detection K - Keepalives, N - NAT-traversal, T - cTCP encapsulation X - IKE Extended Authentication, F - IKE Fragmentation

> Interface: Virtual-Access1 **Username: cisco**

```
Profile: test
                                                                       Group: RA
                                                     Assigned address: 10.10.0.1
                                                                Uptime: 00:39:25
                                                        Session status: UP-ACTIVE
                          (Peer: 10.48.62.178 port 500 fvrf: (none) ivrf: (none
                                                              Phase1_id: RA 
                                                                (Desc: (none 
               IKEv1 SA: local 10.48.67.167/500 remote 10.48.62.178/500 Active 
                       Capabilities:CDX connid:13002 lifetime:00:20:34 
                IPSEC FLOW: permit ip 192.168.1.0/255.255.255.0 host 10.10.0.1
                                       Active SAs: 2, origin: crypto map 
Inbound: #pkts dec'ed 5 drop 0 life (KB/Sec) KB Vol Rekey Disabled/1234 
Outbound: #pkts enc'ed 5 drop 0 life (KB/Sec) KB Vol Rekey Disabled/1234
```

```
التحقق من الحالة على StrongSwan:
.7
```

```
gentoo1 ~ # ipsec statusall
    :(Status of IKE charon daemon (strongSwan 5.0.4, Linux 3.2.12-gentoo, x86_64
                                 uptime: 41 minutes, since Jun 09 10:45:59 2013 
                         malloc: sbrk 1069056, mmap 0, used 896944, free 172112 
worker threads: 7 of 16 idle, 8/1/0/0 working, job queue: 0/0/0/0, scheduled: 2 
     loaded plugins: charon aes des sha1 sha2 md5 random nonce x509 revocation 
      constraints pubkey pkcs1 pkcs8 pgp dnskey pem openssl gcrypt fips-prf gmp
         xcbc cmac hmac attr kernel-netlink resolve socket-default stroke updown
                 eap-identity eap-sim eap-aka eap-aka-3gpp2 eap-simaka-pseudonym
    eap-simaka-reauth eap-md5 eap-gtc eap-mschapv2 eap-radius xauth-generic dhcp
                                                         :Listening IP addresses
                                                                   192.168.0.10 
                                                                   10.48.62.178 
                                          2001:420:44ff:ff61:250:56ff:fe99:7661 
                                                                    192.168.2.1 
                                                                    :Connections
                     ezvpn: 10.48.62.178...10.48.67.167 IKEv1 Aggressive 
                  ezvpn: local: [RA] uses pre-shared key authentication 
  ezvpn: local: [RA] uses XAuth authentication: any with XAuth identity 
                                                                          'cisco'
        ezvpn: remote: [10.48.67.167] uses pre-shared key authentication 
                        ezvpn: child: dynamic === 192.168.1.0/24 TUNNEL 
                                     :(Security Associations (1 up, 0 connecting
                 ...[ezvpn[1]: ESTABLISHED 41 minutes ago, 10.48.62.178[RA 
                                                      [10.48.67.167]10.48.67.167
  ezvpn[1]: IKEv1 SPIs: 0fa722d2f09bffe0_i* 6b4c44bae512b278_r, pre-shared 
                                          key+XAuth reauthentication in 23 hours
  ezvpn[1]: IKE proposal: AES_CBC_128/HMAC_SHA1_96/PRF_HMAC_SHA1/MODP_1024 
             ezvpn{1}: INSTALLED, TUNNEL, ESP SPIs: c805b9ba_i 7600acd8_o 
  ezvpn{1}: AES CBC 128/HMAC SHA1 96, 420 bytes i (5 pkts, 137s ago), 420
                              bytes_o (5 pkts, 137s ago), rekeying in 13 minutes
                               ezvpn{1}: 10.10.0.1/32 === 192.168.1.0/24 
                                    No leaks detected, 1 suppressed by whitelist
```
# استكشاف الأخطاء وإصلاحها

لا تتوفر حاليًا معلومات محددة لاستكشاف الأخطاء وإصلاحها لهذا التكوين.

## ملخص

وصف هذا المستند تكوين عميل StrongSwan الذي يتصل كعميل VPN IPSec ببرنامج IOS Cisco.

كما يمكن تكوين نفق IPSec LAN إلى LAN بين برنامج Cisco IOS و StrongSwan. وبالإضافة إلى ذلك، يعمل 2IKEv بين كلا الجهازين بشكل صحيح لكل من الوصول عن بعد والوصول من شبكة LAN إلى شبكة LAN.

### معلومات ذات صلة

- وثائق OpenWAN
- [وثائق مستخدم StrongSwan](http://wiki.strongswan.org/projects/strongswan/wiki/UserDocumentation)
- <u>[تكوين](//www.cisco.com/en/US/partner/docs/ios-xml/ios/sec_conn_ike2vpn/configuration/15-mt/sec-cfg-ikev2-flex.html)</u> قسم <u>مفتاح Internet Key Exchange الإصدار 2 و Flex</u>VPN من <u>FlexVPN و Internet Key</u> [Exchange الإصدار 2 من دليل التكوين، IOS Cisco الإصدار T&M15](//www.cisco.com/en/US/partner/docs/ios-xml/ios/sec_conn_ike2vpn/configuration/15-mt/sec-cfg-ikev2-flex.html)
	- [الدعم التقني والمستندات Systems Cisco](//www.cisco.com/cisco/web/support/index.html?referring_site=bodynav)

ةمجرتلا هذه لوح

ةي الآلال تاين تان تان تان ان الماساب دنت الأمانية عام الثانية التالية تم ملابات أولان أعيمته من معت $\cup$  معدد عامل من من ميدة تاريما $\cup$ والم ميدين في عيمرية أن على مي امك ققيقا الأفال المعان المعالم في الأقال في الأفاق التي توكير المالم الما Cisco يلخت .فرتحم مجرتم اهمدقي يتلا ةيفارتحالا ةمجرتلا عم لاحلا وه ىل| اًمئاد عوجرلاب يصوُتو تامجرتلl مذه ققد نع امتيلوئسم Systems ارامستناه انالانهاني إنهاني للسابلة طربة متوقيا.